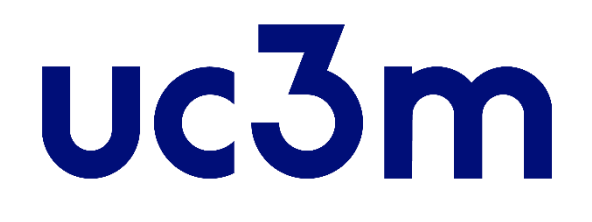

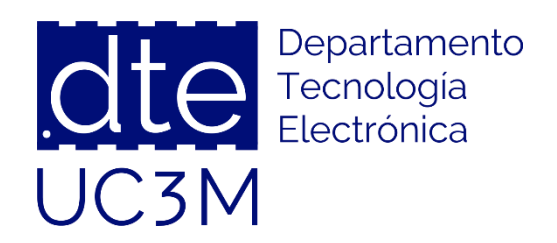

# **Tema 10: Uso de la Abstracción Hardware (CubeMX y HAL)**

#### **Sistemas Digitales Basados en Microprocesadores**

Universidad Carlos III de Madrid

Dpto. Tecnología Electrónica

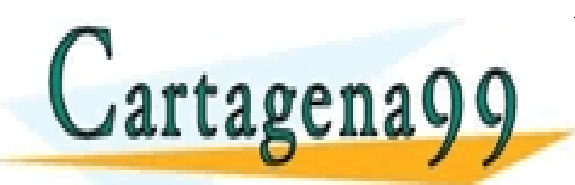

CLASES PARTICULARES, TUTORÍAS TÉCNICAS ONLINE LLAMA O ENVÍA WHATSAPP: 689 45 44 70 - - -

ONLINE PRIVATE LESSONS FOR SCIENCE STUDENTS CALL OR WHATSAPP:689 45 44 70

# **Índice**

- La Abstracción Hardware
- Abstracción Visual: STM32 CubeMX
- Abstracción en Programación: HAL
- Ejemplo SIN Interrupciones
	- o Descripción del Problema y Diagrama de Bloques
	- o Diagrama de Flujo
	- o Configuración por CubeMX
	- o Programación mediante HALs
	- o Código Final
- Ejemplo CON Interrupciones
	- o Descripción del Problema y Diagrama de Bloques
	- o Diagrama de Flujo
	- o Configuración por CubeMX
	- o Programación mediante HALs
	- o Código Final

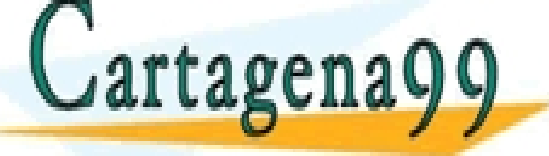

LARES, TUTORIAS TECNICAS ONLINE<br>HATSAPP: 689 45 44 70 - - - <u>JE PRIVATE LESSONS FOR SCIENCE STUDENTS</u> **HATSAPP:689 45 44** 

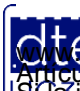

### La Abstracción Hardware

- Hay proyectos donde su complejidad provoca interacción entre los recursos del microcontrolador
	- o Cuando la complejidad de la solución sube, la probabilidad que las interacciones no contemplen todos los casos es alta
	- o Es factible que aparezcan incompatibilidades funcionales entre los recursos
	- o Muchas de esas interacciones, así como la configuración de los recursos, se puede hacer de forma automatizada
- Hay recursos del microcontrolador (por ejemplo, periféricos) que pueden ser extremadamente complejos
	- o No sólo es necesario conocer los registros internos, sino que es posible que haya que crear estructuras de datos complejas o inclusos programar una gestión compleja
	- o Dicha gestión es en gran medida común a todos los proyectos que usan ese recurso
- Es necesario proporcionar ayudas al desarrollador de tal modo que éste se pueda abstraer del hardware a utilizar:

o Sistema automático de configuración de los recursos: CubeMX

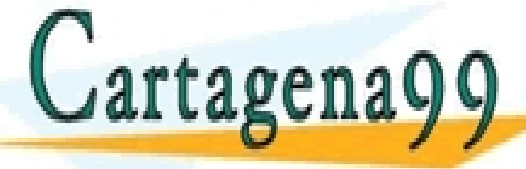

o Bibliotecas de programación de programación que facilitan la vida al desarrolladores. Tutorías TÉCNICAS ONLINE<br>CLAMA O ENVÍA WHATSAPP: 689 45 44 70

- - - ONLINE PRIVATE LESSONS FOR SCIENCE STUDENTS CALL OR WHATSAPP:689 45 44 70

http://dte.uc3m.es

#### **Abstracción Visual**

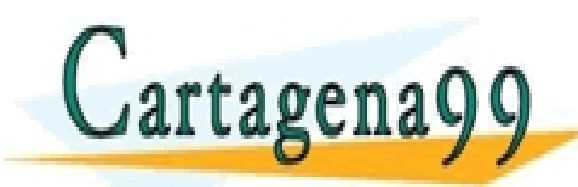

TICULARES, TUTORÍAS TÉCNICAS ONLINE<br>′IA WHATSAPP: 689 45 44 70 - - - ONLINE PRIVATE LESSONS FOR SCIENCE STUDENTS CALL OR WHATSAPP:689 45 44 70

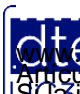

http://dte.uc3m.es

**SOBBLIGLEY DEO GINICIOS DE La SOCIECAR DE LA INTOLTACIÓN SER L'OMALETO ELECTROLICO, DE 11 DE JUIIO DE 2002.<br>Hidación contenida en el documento es hicita designa bienes o derechos de un tercero háganosio saber y será retir O NGC riagenácio com no se hace responsable de la información contenida en el presente documento en virtud al<br>Articulo I A b de la Ley de Servicios de la Sociedad de la Información y de Comercio Electrónico, de 11 de juli** 

### **Abstracción Visual**

- Debido al gran número de recursos que ofrecen los microcontroladores actuales, es habitual que los fabricantes proporcionen herramientas que ayuden al desarrollador a elegir los recursos a utilizar
- Dichas herramientas permiten:
	- o Seleccionar los periféricos a utilizar
	- o Configurar la funcionalidad de cada uno de esos periféricos
		- Incluido los pines asociados
	- o Comprobar la coherencia de las selecciones realizadas, detectando conflictos
	- o Generar el código de inicialización de todos los recursos
		- Asegurando que la configuración de un recurso, no deteriora la configuración de otros

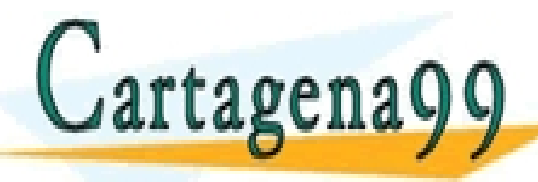

o Modificar las selecciones realizadas, sin tener que iniciar el proyecto de la provecto de la provecto de la<br>El proyecto de la provecto de la provecto de la provecto de la provecto de la provecto de la provecto de la pr - - - ONLINE PRIVATE LESSONS FOR SCIENCE STUDENTS CALL OR WHATSAPP:689 45 44 70

### **STM32 CubeMX**

- ST Microelectronics proporciona como herramienta de Abstracción Visual para sus microcontroladores el CubeMX
- Esta herramienta permite:
	- o Seleccionar el microcontrolador y/o la tarjeta de desarrollo utilizada
	- o Indicar la funcionalidad de cada uno de los pines
		- Automáticamente activa los periféricos asociados, dejando los que no se utilizan en modo de bajo consumo
	- o Seleccionar los periféricos a utilizar
		- Y para cada uno de ellos, seleccionar la funcionalidad y la configuración inicial
			- ─ Muchas de dichas selecciones se hacen a través de menús desplegables
	- o Determinar qué periféricos van a usar interrupciones
	- o Incluir middleware, tales como periféricos avanzados o incluso sistemas operativos en tiempo real
	- o Configurar el reloj del sistema y de cada uno de los buses de periféricos
	- o Seleccionar, entre varios, el entorno de desarrollo a utilizar

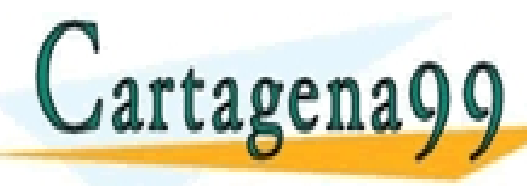

o Generar, no sólo el código, sino el proyecto completo en el entorno de CLASES PARTICULARES, TUTORÍAS TÉCNICAS ONLINE LLAMA O ENVÍA WHATSAPP: 689 45 44 70 - - -

**ONLINE PRIVATE LESSONS FOR SCIENCE STUDENTS** CALL OR WHATSAPP:689 45 44 70

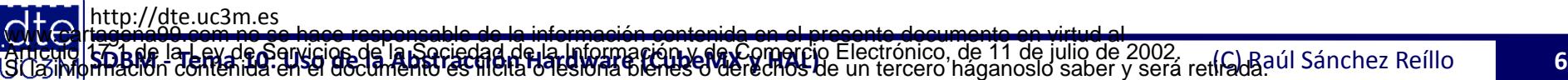

#### **Abstracción en Programación**

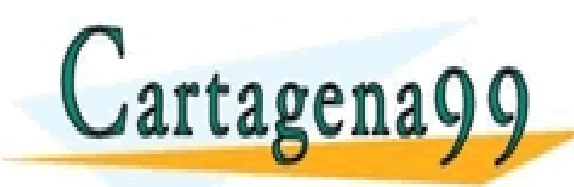

LARES, TUTORÍAS TÉCNICAS ONLINE<br>′HATSAPP: 689 45 44 70 - - - ONLINE PRIVATE LESSONS FOR SCIENCE STUDENTS CALL OR WHATSAPP:689 45 44 70

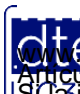

http://dte.uc3m.es

**SOBBLIGLEY DEO GINGIOS DE La SOCIECAR DE LA INTOLTACIÓN SER L'OMALCIÓ ELECTRO**ICO, DE 11 DE JUIIO DE 2002.<br>Hidación contenida en el documento es filma designa bienes o derechos de un tercero háganosio saber y será retirad **O NGC riagenácio com no se hace responsable de la información contenida en el presente documento en virtud al<br>Articulo I A b de la Ley de Servicios de la Sociedad de la Información y de Comercio Electrónico, de 11 de juli** 

- A la hora de programar, es habitual que parte del trabajo sea común con otros proyectos y desarrolladores, por lo que se intenta reutilizar código que se considera ya probado
- Esta misma filosofía es compartida por los fabricantes de microcontroladores, sistemas de desarrollo y placas de desarrollo o Proporcionan bibliotecas que faciliten el uso de los distintos recursos
- En concreto, a la hora de desarrollar, es habitual el planteamiento de una solución en capas, que vayan desde el uso directo del hardware del microcontrolador (es decir, los recursos), a funciones de alto nivel que abstraigan al desarrollador de la complicación de gestionar dichos recursos
	- o A partir de esas librerías de alto nivel, el desarrollador implementa su aplicación final

o El desarrollador, si lo necesita, puede acceder directamente a los recursos del microcontrolador, saltándose las funciones de alto nivel de alto nivel de alto nivel de alto nivel de alt<br>CLAMA O ENVÍA WHATSAPP: 689 45 44 70  $\texttt{Savemax}$ - - - ONLINE PRIVATE LESSONS FOR SCIENCE STUDENTS CALL OR WHATSAPP:689 45 44 70

http://dte.uc3m.e **O NGC riagenácio com no se hace responsable de la información contenida en el presente documento en virtud al<br>Articulo I A b de la Ley de Servicios de la Sociedad de la Información y de Comercio Electrónico, de 11 de juli** 

• ST Microelectronics proporciona una serie de bibliotecas que facilitan ese desarrollo software:

o Otros fabricantes proporcionan soluciones equivalentes

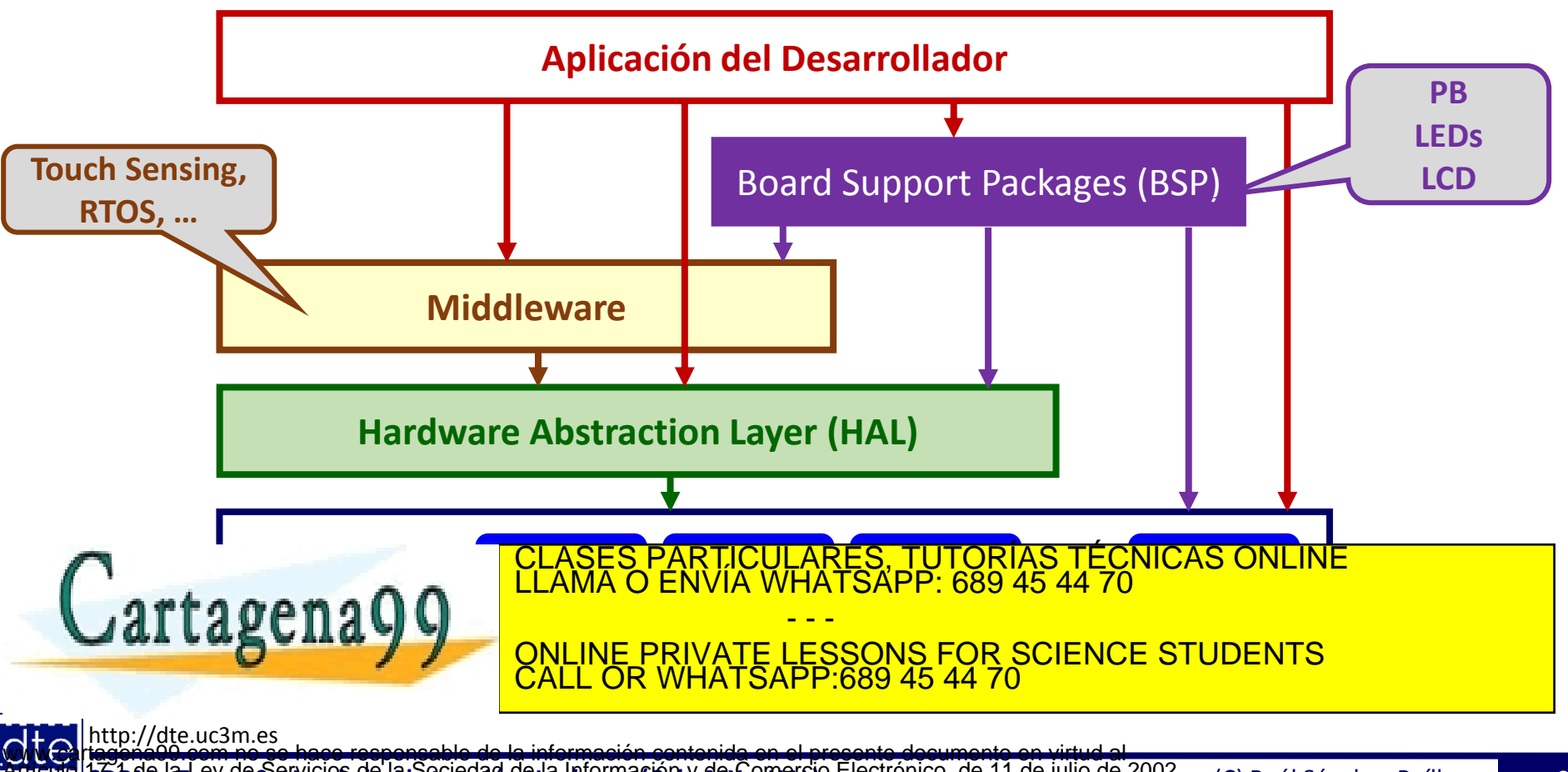

**SOBBLIGLEY DEO GINICIOS DE La SOCIECAR DE LA INTOLTARIAD Y RELLOTOR CO E**LECTRONICO, DE 11 DE JUIIO DE 2002.<br>Hilación contenida en el documento es fileja designa bienes o derechos de un tercero háganosio saber y será reti **O NGC riagenácio com no se hace responsable de la información contenida en el presente documento en virtud al<br>Articulo I A b de la Ley de Servicios de la Sociedad de la Información y de Comercio Electrónico, de 11 de juli** 

• Las HAL aumentan el nivel de abstracción de trabajo, simplificando llamadas y creando nuevos usos. Por ejemplo, en las de STM32L1:

o ADC:

Existe ya una función para hacer polling sobre la conversión

o TIM:

- De los 3 modos de funcionamiento básico (TIC, TOC y PWM), se pasa a 6 modos: Time Base, TIC, TOC, PWM, One-pulse mode output, Encoder mode output
- Además, STM32L1 proporciona unos BSPs que gestionan:
	- o El botón USER: BSP PB Init(), BSP PB GetState(), etc.

o Los LEDs: BSP\_LED\_Init(), BSP\_LED\_On(), BSP\_LED\_Off(), BSP\_LED\_Toggle()

o El LCD: tal y como se ha utilizado a lo largo del curso (por ejemplo,

BSP\_LCD\_GLASES PARTICULARES, TUTORÍAS TÉCNICAS ONLINE - - - **E PRIVATE LESSONS FOR SCIENCE STUDENTS** CALL OR WHATSAPP:689 45 44 70

Articulo 1766 de la Ley de Senycios de la Sociedad de la Información vale. Compreto Electrónico, de 11 de julio de 2002.<br>S La imprimación contenida en el documento es filella o les longs o derechos de un tercero háganosio

- Las HAL suelen estar orientadas a un tipo de programación más de alto nivel, por lo que determinados conceptos de bajo nivel se diluyen
- Un ejemplo son las RAIs:
	- o El uso de abstracción contempla que las RAIs se generan de forma automática
	- o Esa generación ya contempla todos los tipos de eventos que pueden dar lugar a esa RAI y realiza la limpieza de los flags correspondientes
	- o Para cada uno de esos eventos, la RAI plantea la llamada a una función que puede programar el desarrollador
		- A estas funciones se las denomina **Callback**
	- o Si el desarrollador no ha implementado una determinada Callback, el compilador la sustituye por un código inocuo
- La siguiente transparencia muestra la RAI implementada en las HAL

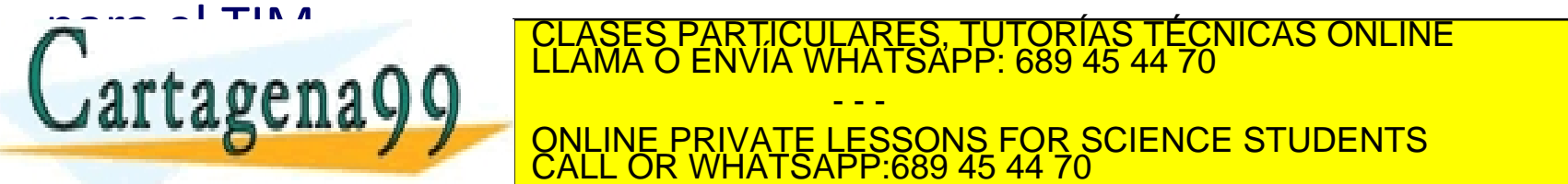

CLASES PARTICULARES, TUTORÍAS TÉCNICAS ONLINE LLAMA O ENVÍA WHATSAPP: 689 45 44 70

- - - **PRIVATE LESSONS FOR SCIENCE STUDENTS HATSAPP:689 45 44** 

http://dte.uc3m.e

**void HAL\_TIM\_IRQHandler(TIM\_HandleTypeDef \*htim)** 

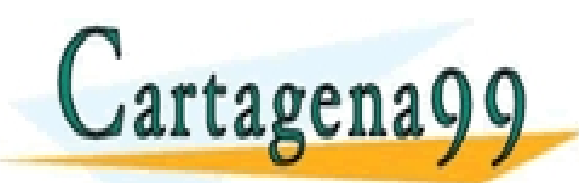

 $\overline{\mathbf{C}}$ TICULARES, TUTORÍAS TÉCNICAS ONLINE<br>′IA WHATSAPP: 689 45 44 70 - - - ONLINE PRIVATE LESSONS FOR SCIENCE STUDENTS CALL OR WHATSAPP:689 45 44 70

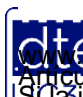

http://dte.uc3m.es

**SOBBLIGLEY DEO GINGIOS DE La SOCIECAR DE LA INTOLTACIÓN SER L'OMALCIÓ ELECTRO**ICO, de 11 de julio de 2002.<br>Hidación contenida en el documento es hicita designa bienes o derechos de un tercero háganosio saber y será retira **O NGC riagenácio com no se hace responsable de la información contenida en el presente documento en virtud al<br>Articulo I A b de la Ley de Servicios de la Sociedad de la Información y de Comercio Electrónico, de 11 de juli** 

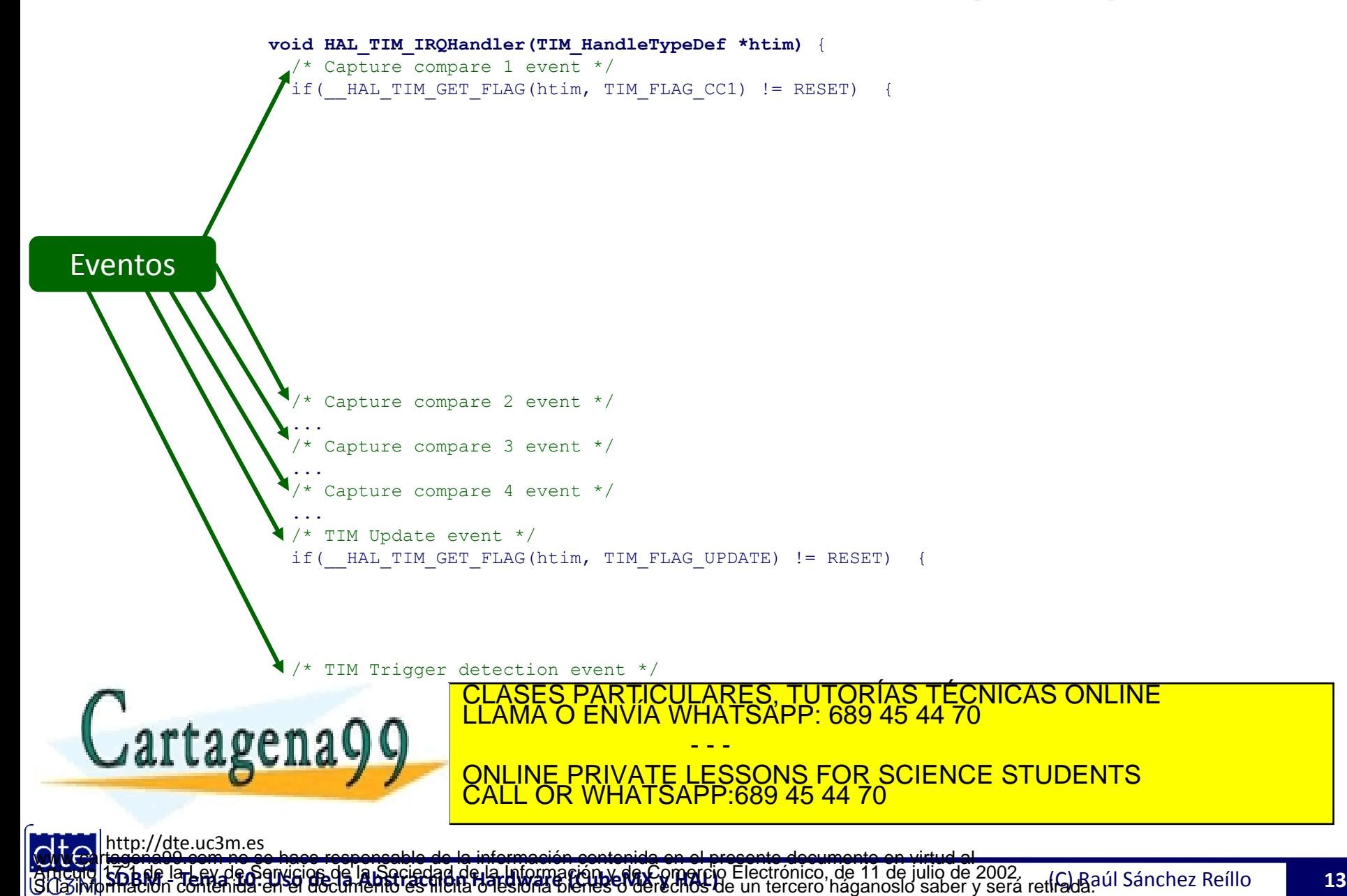

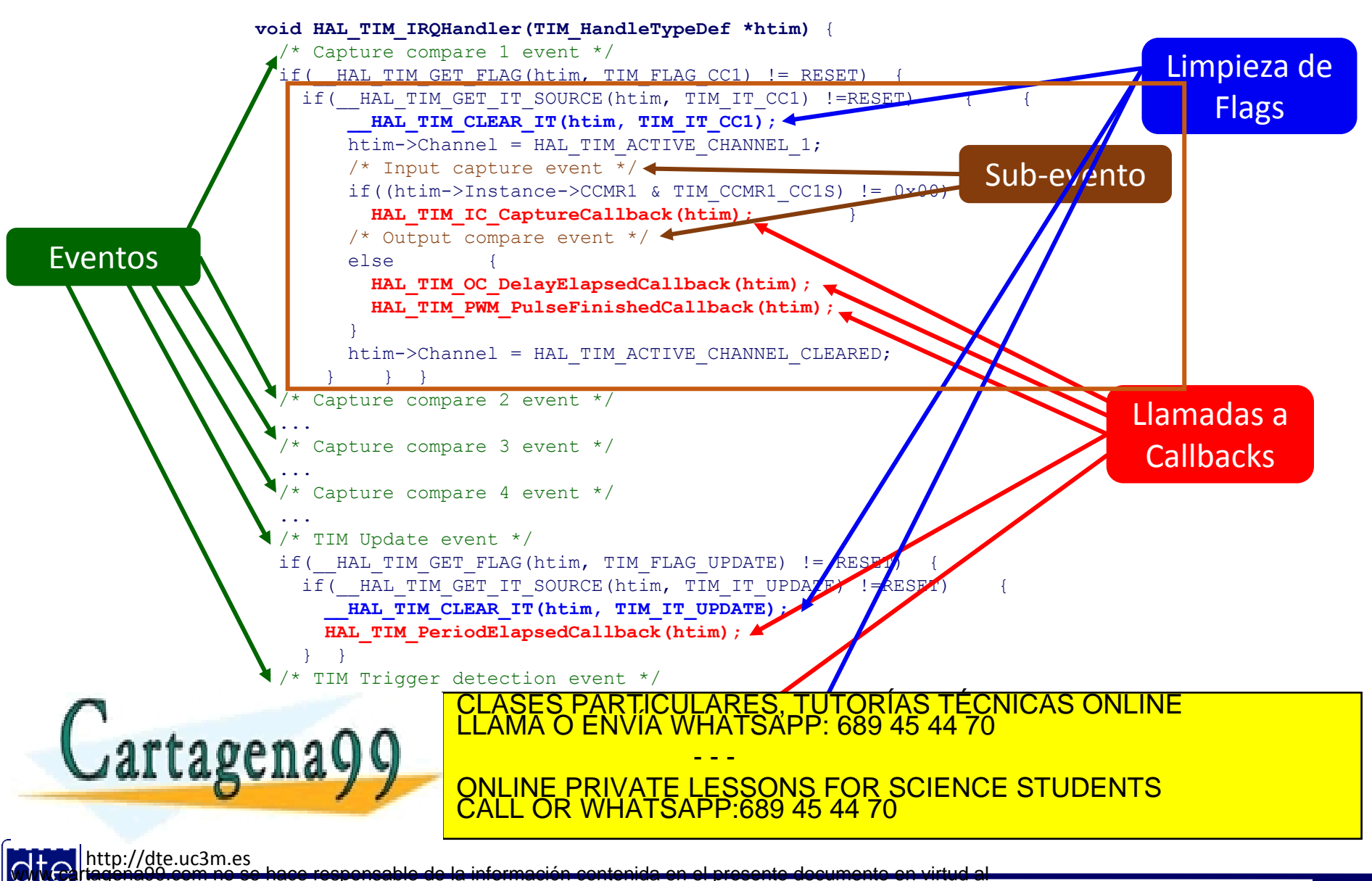

- El uso de HAL conlleva un coste:
	- o Se pierde algo de control sobre los procesos internos
		- Por ejemplo, las RAIs pasan a ser gestionadas internamente, y el desarrollador se encarga de programar funciones Callback
		- En Time Base, los timers se basan en utilizar la pre-carga
	- o Aunque se simplifica el código a escribir, el código generado:
		- Ocupa más, puesto que supone muchas más funciones e incluso código relativo a funcionalidades no utilizadas
		- Tarda más en ejecutarse, puesto que se realizan múltiples llamadas a funciones en situaciones donde podría no hacerse ninguna llamada
			- ─ Por ejemplo, una RAI va a llamar a las distintas funciones Callback , en lugar de hacer la gestión la propia RAI
		- Se va a hacer un uso intensivo de la pila
- La documentación de la capa de abstracción de la familia L1 de los microcontroladores STM32 se encuentra en:

o <https://www.st.com/en/embedded-software/stm32cubel1.html>

• En concreto, la documentación de las HAL es un documento de 1300 páginas que se encuentra en:

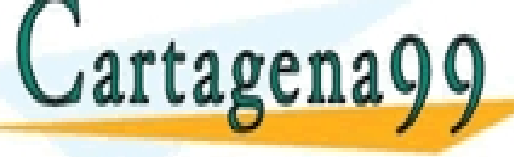

OLASES PARTICULARES, TUTORÍAS TÉCNICAS ONLINE<br>CLAMA O ENVÍA WHATSAPP: 689 45 44 70

- - - ONLINE PRIVATE LESSONS FOR SCIENCE STUDENTS CALL OR WHATSAPP:689 45 44 70

http://dte.uc3m.es

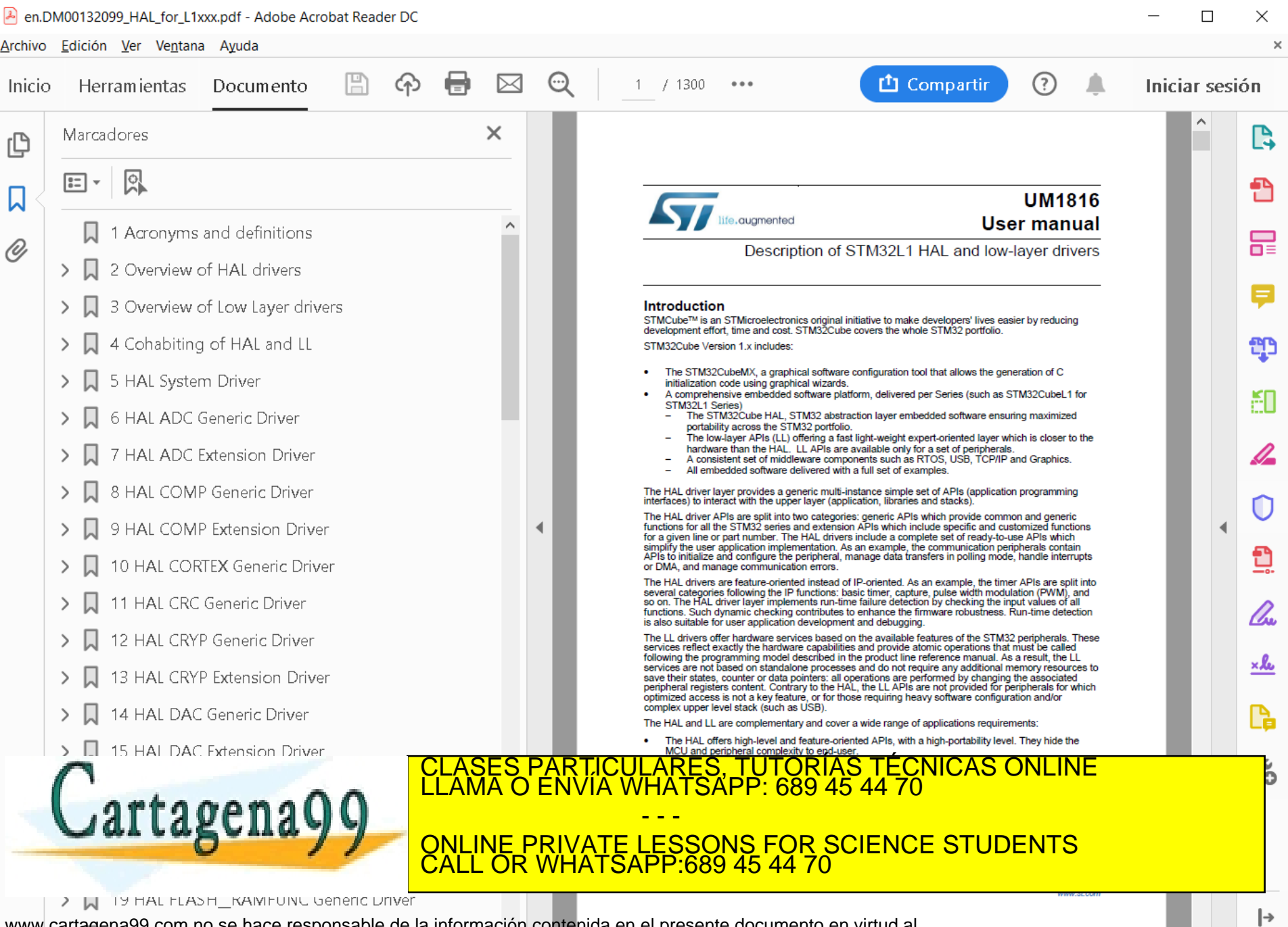

LAT de la Ley de Servicios de la Sociedad de la Información y de Comerció Electrónico, de 11 de julio de 2002.<br>Phación contenida en el documento es filejta o les días de decedidos de un tercero háganosio saber y será retir www.cartagena99.com no se hace responsable de la información contenida en el presente documento en virtud al<br>Artículo 17:1 de la Ley de Servicios de la Sociedad de la Información y de Comercio Electrónico, de 11 de julio d

![](_page_16_Picture_39.jpeg)

http://dte.uc3m.es

**SOBBLIGLEY DEO GINICIOS DE La SOCIECAR DE LA INTOLTARIAD X REVENDACIÓ ELECTRO**NCO, DE 11 DE JUIIO DE 2002.<br>Hidación contenida en el documento es hicita designa bienes o derechos de un tercero háganosio saber y será retira **O NGC riagenácio com no se hace responsable de la información contenida en el presente documento en virtud al<br>Articulo I A b de la Ley de Servicios de la Sociedad de la Información y de Comercio Electrónico, de 11 de juli** 

![](_page_17_Picture_38.jpeg)

**SOBBLIGLEY DEO GNUCIOS DE La SOCIECTA DE LA INTOLTACIÓN SER L'OMALCIÓ ELECTRO**NCO, de 11 de julio de 2002.<br>Hidación contenida en el documento es hicita designa bienes o derechos de un tercero háganosio saber y será retira

![](_page_18_Picture_39.jpeg)

**SOBBLIGLEY DEO GINICIOS DE La SOCIECAR DE LA INTOLTARIAD Y RELLOTOR CO E**LECTRONICO, DE 11 DE JUIIO DE 2002.<br>Hilación contenida en el documento es fileja designa bienes o derechos de un tercero háganosio saber y será reti **O NGC riagenácio com no se hace responsable de la información contenida en el presente documento en virtud al<br>Articulo I A b de la Ley de Servicios de la Sociedad de la Información y de Comercio Electrónico, de 11 de juli** 

![](_page_19_Picture_40.jpeg)

**SOBBLIGLEY DEO GINICIOS DE La SOCIECAR DE LA INTOLTARIAD X REVENDACIÓ ELECTRO**NCO, DE 11 DE JUIIO DE 2002.<br>Hidación contenida en el documento es hicita designa bienes o derechos de un tercero háganosio saber y será retira **O NGC riagenácio com no se hace responsable de la información contenida en el presente documento en virtud al<br>Articulo I A b de la Ley de Servicios de la Sociedad de la Información y de Comercio Electrónico, de 11 de juli** 

#### **Ejemplo sin Interrupciones**

![](_page_20_Picture_1.jpeg)

TICULARES, TUTORÍAS TÉCNICAS ONLINE<br>′IA WHATSAPP: 689 45 44 70 - - - ONLINE PRIVATE LESSONS FOR SCIENCE STUDENTS CALL OR WHATSAPP:689 45 44 70

![](_page_20_Picture_3.jpeg)

http://dte.uc3m.es

**SOBBLIGLEY DEO GINICIOS DE La SOCIECAR DE LA INTOLTARIAD X REVENDACIÓ ELECTRO**NCO, DE 11 DE JUIIO DE 2002.<br>Hidación contenida en el documento es hicita designa bienes o derechos de un tercero háganosio saber y será retira **O NGC riagenácio com no se hace responsable de la información contenida en el presente documento en virtud al<br>Articulo I A b de la Ley de Servicios de la Sociedad de la Información y de Comercio Electrónico, de 11 de juli** 

# **Descripción y Análisis**

- El ejercicio trata de hacer conversiones de un canal analógico (IN4) de forma ininterrumpida mientras está pulsado el botón. El botón USER encenderá y apagará la funcionalidad. Además, se cambiará el estado del LED verde cada vez que se realice una conversión
- Recursos a utilizar:
	- o GPIOA: Botón USER (PA0)
		- Se va a utilizar el BSP del PB (Push Button) para el BOTON\_USER
	- o GPIOB: LED verde(PB7)
		- Se va a utilizar el BSP del LED para el LED GREEN
	- $\circ$  LCD
	- o ADC en 12 bits y conversión simple

![](_page_21_Picture_9.jpeg)

CULARES, TUTORÍAS TÉCNICAS ONLINE<br>LWHATSAPP: 689 45 44 70 - - - ONLINE PRIVATE LESSONS FOR SCIENCE STUDENTS CALL OR WHATSAPP:689 45 44 70

![](_page_21_Picture_11.jpeg)

#### Diagrama de Bloques

![](_page_22_Figure_1.jpeg)

**SOBBLIGLEY DEO GINICIOS DE La SOCIECAR DE LA INTOLTARIAN STRUCTO ELECTRONICO, DE 11 DE JUIIO DE 2002.<br>Hijación contenida en el documento es filejra designa bienes o derechos de un tercero háganosio saber y será retirada ú O NGC riagenácio com no se hace responsable de la información contenida en el presente documento en virtud al<br>Articulo I A b de la Ley de Servicios de la Sociedad de la Información y de Comercio Electrónico, de 11 de juli** 

# Diagrama de Flujo

![](_page_23_Figure_1.jpeg)

**SOBBLIGLEY DEO GINICIOS DE La SOCIECAR DE LA INTOLTARIAD Y RELLOTOR CO E**LECTRONICO, DE 11 DE JUIIO DE 2002.<br>Hilación contenida en el documento es filejra designa bienes o derechos de un tercero háganosio saber y será ret **O NGC riagenácio com no se hace responsable de la información contenida en el presente documento en virtud al<br>Articulo I A b de la Ley de Servicios de la Sociedad de la Información y de Comercio Electrónico, de 11 de juli** 

### **STM32 CubeMX**

- Se selecciona la placa Discovery
- Se indica que sí que quiere la configuración por defecto
- Se selecciona el LCD y se configura como se indicó en el Tema 5
- Configuración inicial de pines:
	- $\circ$  PAO por defecto para botón
	- o PB7 por defecto para el LED
	- $\circ$  PC13 Reset State para evitar problemas con PA0
	- $\circ$  PA4 Analog Input (y le podemos cambiar la etiqueta por ANALOG INPUT)
	- $\circ$  PH0, PH1 Reset State
- En el Project Manager, dentro de Code Generator, seleccionar:
	- $\circ$  Copy only the necessary library files

![](_page_24_Picture_12.jpeg)

<u>CLASES PARTICULARES, TUTORÍAS TÉCNICAS ONLINE LLAMA O ENVÍA WHATSAPP: 689 45 44 70 ministration de la ma</u> - - - RIVATE LESSONS FOR SCIENCE STUDENTS CALL OR WHATSAPP:689 45 44 70

![](_page_24_Picture_14.jpeg)

#### **STM32 CubeMX**

![](_page_25_Figure_1.jpeg)

**SOBBLIGLEY DEO GNICIOS DE La SOCIECTA DE LA INTOLTACIÓN SER L'OMALCIÓ ELECTRO**NCO, de 11 de julio de 2002.<br>Hidación contenida en el documento es filma designa bienes o derechos de un tercero háganosio saber y será retirad **O NGC riagenácio com no se hace responsable de la información contenida en el presente documento en virtud al<br>Articulo I A b de la Ley de Servicios de la Sociedad de la Información y de Comercio Electrónico, de 11 de juli** 

#### **STM32 CubeMX: ADC**

ADC Mode and Configuration

![](_page_26_Picture_2.jpeg)

http://dte.uc3m.es **SOBBLIGLEY QEO dividuos de la Ro**ciedad de la Información y de Gomerció Electrónico, de 11 de julio de 2002.<br>Hitación contenida en el documento es ilícita o lesióna bienes o derechos de un tercero háganoslo saber y será r **O NGC riagenácio com no se hace respons**able de la Información contenida en el presente documento en virtud al<br>Articulo I G b de la Ley de Senvicios de la Sociedad de la Información » de Gemercio Electrónico, de 11 de jul

#### • **Inicialización:**

- o GPIOA->MODER |= 0x00000300;
- $O$  ADC1->CR2  $&=$  ~(0x00000001);
- $O ADC1->CR1 = 0x00000000$
- o ADC1->CR2 = 0x00000400;
- $o$  ADC1->SQR1 =  $0 \times 000000000$ ;
- o ADC1->SQR5 = 0x00000004;
- o ADC1->CR2 |= 0x00000001;
- **Inicialización:**
	- o ADC HandleTypeDef hadc;
	- o MX\_ADC\_Init();
	- o Junto con la configuración dada por CubeMX

• **Arranque del ADC:**

• **Polling de Conversión:**

o HAL ADC Start(&hadc);

o HAL\_ADC\_PollForConversion(

#### • **Arranque del ADC:**

- o while  $((ADC1->SR&0x0040) == 0)$ ;
- $O$  ADC1- $>CR2$  |=  $0 \times 40000000$ ;

#### • **Polling de Conversión:**

o while ((ADC1->SR&0x0002)==0)

![](_page_27_Picture_20.jpeg)

&hadc, 10000); • **Obtener el Valor:** CLASES PARTICULARES, TUTORÍAS TÉCNICAS ONLINE LLAMA O ENVÍA WHATSAPP: 689 45 44 70 - - -

ONLINE PRIVATE LESSONS FOR SCIENCE STUDENTS CALL OR WHATSAPP:689 45 44 70

#### http://dte.uc3m.es

Articulo 1766 de la Ley de Senycios de la Sociedad de la Información vale. Compreto Electrónico, de 11 de julio de 2002.<br>S La imprimación contenida en el documento es filella o les lors de lectrónico de un tercero háganosi www.cartagena99.com no se hace responsable de la información contenida en el presente documento en virtud al

```
/* USER CODE BEGIN 1 */
uint8_t status_sys = 0;
 uint8_t old_status_sys = 0;
 uint16_t values[10] = {0, 0, 0, 0, 0, 0, 0, 0, 0, 0};
\text{uint8} t ind values = 0;
 /* USER CODE END 1 */
```

```
/* USER CODE BEGIN 2 */
BSP_PB_Init(BUTTON_USER, BUTTON_MODE_GPIO);
 BSP_LED_Init(LED_GREEN);
 BSP_LCD_GLASS_Init();
 BSP_LCD_GLASS_BarLevelConfig(0);
 BSP_LCD_GLASS_Clear();
```

```
 /* USER CODE END 2 */
```
![](_page_28_Picture_4.jpeg)

#### CLASES PARTICULARES, TUTORÍAS TÉCNICAS ONLINE LLAMA O ENVÍA WHATSAPP: 689 45 44 70 - - - ONLINE PRIVATE LESSONS FOR SCIENCE STUDENTS CALL OR WHATSAPP:689 45 44 70

![](_page_28_Picture_6.jpeg)

**}**

http://dte.uc3m.es **SOBBLIGLEY DEO GINICIOS DE La SOCIECAR DE LA INTOLTARIAD X REVENDACIÓ ELECTRO**NCO, DE 11 DE JUIIO DE 2002.<br>Hidación contenida en el documento es hicita designa bienes o derechos de un tercero háganosio saber y será retira **O NGC riagenácio com no se hace responsable de la información contenida en el presente documento en virtud al<br>Articulo I A b de la Ley de Servicios de la Sociedad de la Información y de Comercio Electrónico, de 11 de juli** 

```
 /* USER CODE BEGIN WHILE */
  while (1) {
     if (BSP_PB_GetState(BUTTON_USER) == 1) { // Button pressed
       status_sys++;
       if (status_sys > 1) 
        status sys = 0; // 0 = OFF, 1 = ON HAL_Delay(10);
      while (BSP PB GetState(BUTTON USER) ==1);
     }
     switch (status_sys) {
       case 0: if (status_sys!=old_status_sys) {
                    old_status_sys = status_sys;
                    BSP_LCD_GLASS_Clear();
<b>1 <i><b>1 <i>1</del> <b><i>1</del>
                  break;
       default: if (status_sys!=old_status_sys) {
                    old_status_sys = status_sys;
<b>1 <i><b>1 <i>1</del> <b><i>1</del>
                  HAL_ADC_Start(&hadc);
                  HAL_ADC_PollForConversion(&hadc, 10000);
                  values[ind_values] = HAL_ADC_GetValue(&hadc);
                  ind_values++;
                  if (ind_values >= 10) 
                     ind_values = 0;
                  BSP_LCD_GLASS_DisplayString((uint8_t *)" ADC");
                  BSP_LED_Toggle(LED_GREEN);
                  break;
     }
```
**/\* USER CODE END WHILE \*/**

![](_page_29_Picture_2.jpeg)

CLASES PARTICULARES, TUTORÍAS TÉCNICAS ONLINE LLAMA O ENVÍA WHATSAPP: 689 45 44 70 - - - ONLINE PRIVATE LESSONS FOR SCIENCE STUDENTS CALL OR WHATSAPP:689 45 44 70

![](_page_29_Picture_4.jpeg)

http://dte.uc3m.es

**SOBBLIGLEY DEO GINICIOS DE La SOCIECAR DE LA INTOLTARIAD Y RELLOTOR CO ELECTRONICO, DE 11 DE JUIIO DE 2002.<br>Hilación contenida en el documento es fileja designa bienes o derechos de un tercero háganosio saber y será retir O NGC riagenácio com no se hace responsable de la información contenida en el presente documento en virtud al<br>Articulo I A b de la Ley de Servicios de la Sociedad de la Información y de Comercio Electrónico, de 11 de juli** 

#### **Ejemplo sin Interrupciones con temporización**

![](_page_30_Picture_1.jpeg)

ARES, TUTORÍAS TÉCNICAS ONLINE<br>HATSAPP: 689 45 44 70 - - - ONLINE PRIVATE LESSONS FOR SCIENCE STUDENTS CALL OR WHATSAPP:689 45 44 70

![](_page_30_Picture_3.jpeg)

http://dte.uc3m.es **O NGC riagenácio com no se hace responsable de la información contenida en el presente documento en virtud al<br>Articulo I A b de la Ley de Servicios de la Sociedad de la Información y de Comercio Electrónico, de 11 de juli** 

**SOBBLIGLEY DEO GINICIOS DE La SOCIECAR DE LA INTOLTARIAD X REVENDACIÓ ELECTRO**NCO, DE 11 DE JUIIO DE 2002.<br>Hidación contenida en el documento es hicita designa bienes o derechos de un tercero háganosio saber y será retira

# **Descripción y Análisis**

- El ejercicio trata de hacer conversiones de un canal analógico (IN4) a ritmo de 44KHz, sacando por el LCD la media de las 10 últimas medidas. El botón USER encenderá y apagará la funcionalidad.
- Recursos a utilizar:
	- o GPIOA: Botón USER (PA0)
		- Se va a utilizar el BSP del PB (Push Button) para el BOTON\_USER
	- o LCD
	- o TIM3 en modo TOC sin salida hardware, con pre-escalado de 31 (para saltos de 1us, e incremento de CCR = 23 (para cumplir con 1/44KHz)
	- o ADC en 12 bits y conversión simple

![](_page_31_Picture_8.jpeg)

CULARES, TUTORÍAS TÉCNICAS ONLINE<br>LWHATSAPP: 689 45 44 70 - - - E PRIVATE LESSONS FOR SCIENCE STUDENTS **HATSAPP:689 45 44** 

![](_page_31_Picture_10.jpeg)

#### Diagrama de Bloques

![](_page_32_Figure_1.jpeg)

# Diagrama de Flujo

![](_page_33_Figure_1.jpeg)

**SOBBLIGLEY DEO GINICIOS DE La SOCIECAR DE LA INTOLTARIAD X REVENDACIÓ ELECTRO**NCO, DE 11 DE JUIIO DE 2002.<br>Hidación contenida en el documento es hicita designa bienes o derechos de un tercero háganosio saber y será retira **O NGC riagenácio com no se hace responsable de la información contenida en el presente documento en virtud al<br>Articulo I A b de la Ley de Servicios de la Sociedad de la Información y de Comercio Electrónico, de 11 de juli** 

### **STM32 CubeMX**

- Se selecciona la placa Discovery
- Se indica que sí que quiere la configuración por defecto
- Se selecciona el LCD y se configura como se indicó en el Tema 5
- Configuración inicial de pines:
	- $\circ$  PAO por defecto para botón
	- $\circ$  PC13 Reset State para evitar problemas con PA0
	- $\circ$  PA4 Analog Input (y le podemos cambiar la etiqueta por ANALOG INPUT)
	- $\circ$  PH0, PH1 Reset State
- En el Project Manager, dentro de Code Generator, seleccionar:
	- $\circ$  Copy only the necessary library files
	- $\circ$  Set all free pins as analog (to optimize the power consumption)

![](_page_34_Picture_12.jpeg)

LICULARES, TUTORÍAS TÉCNICAS ONLINE<br>/IA WHATSAPP: 689 45 44 70 - - - **PRIVATE LESSONS FOR SCIENCE STUDENTS** CALL OR WHATSAPP:689 45 44 70

![](_page_34_Picture_14.jpeg)

#### **STM32 CubeMX**

![](_page_35_Figure_1.jpeg)

**SOBBLIGLEY DEO GINICIOS DE La SOCIECAR DE LA INTOLTARIAD Y RELLOTOR CO E**LECTRONICO, DE 11 DE JUIIO DE 2002.<br>Hilación contenida en el documento es fileja designa bienes o derechos de un tercero háganosio saber y será reti **O NGC riagenácio com no se hace responsable de la información contenida en el presente documento en virtud al<br>Articulo I A b de la Ley de Servicios de la Sociedad de la Información y de Comercio Electrónico, de 11 de juli** 

#### **STM32 CubeMX: ADC**

ADC Mode and Configuration

![](_page_36_Picture_2.jpeg)

http://dte.uc3m.es **SDBM - Tema 10: Uso de la Abstracción Hardware (CubeMX y HAL)** (C) Raúl Sánchez Reíllo **37 O NGC riagenácio com no se hace respons**able de la Información contenida en el presente documento en virtud al<br>Articulo I G b de la Ley de Senvicios de la Sociedad de la Información » de Gemercio Electrónico, de 11 de jul

### **STM32 CubeMX: TIM3**

![](_page_37_Picture_39.jpeg)

#### • **Inicialización:**

- o GPIOA->MODER |= 0x00000300;
- $O$  ADC1->CR2  $&=$  ~(0x00000001);
- $O ADC1->CR1 = 0x00000000$
- o ADC1->CR2 = 0x00000400;
- $o$  ADC1->SQR1 =  $0 \times 000000000$ ;
- o ADC1->SQR5 = 0x00000004;
- o ADC1->CR2 |= 0x00000001;
- **Inicialización:**
	- o ADC HandleTypeDef hadc;
	- o MX\_ADC\_Init();
	- o Junto con la configuración dada por CubeMX

- **Arranque del ADC:**
	- o while  $((ADC1->SR&0x0040) == 0)$ ;
	- $O$  ADC1- $>CR2$  |=  $0 \times 40000000$ ;

#### • **Polling de Conversión:**

o while ((ADC1->SR&0x0002)==0)

![](_page_38_Picture_18.jpeg)

o HAL\_ADC\_PollForConversion( &hadc, 10000);

• **Obtener el Valor:** CLASES PARTICULARES, TUTORÍAS TÉCNICAS ONLINE LLAMA O ENVÍA WHATSAPP: 689 45 44 70

- - - ONLINE PRIVATE LESSONS FOR SCIENCE STUDENTS CALL OR WHATSAPP:689 45 44 70

![](_page_38_Picture_22.jpeg)

• **Arranque del ADC:**

• **Polling de Conversión:**

o HAL ADC Start(&hadc);

### **Hardware Abstraction Libraries: TIM**

#### • **Inicialización:**

- $o$  TIM3->CR1 =  $0x0000$ ;
- $o$  TIM3->CR2 =  $0x0000$ ;
- $\circ$  TIM3->SMCR =  $0x0000$ ;
- $o$  TIM3->PSC = 31;
- $\circ$  TIM3->CNT = 0;
- $o$  TIM3->ARR =  $0x$ FFFF;
- $o$  TIM3->CCR1 = 23;
- $\circ$  TIM3->DIER =  $0 \times 0000$ ;
- $o$  TIM3->CCMR1 =  $0x0000$ ;
- $o$  TIM3->CCER =  $0x0000$ :

#### • **Inicialización:**

- o TIM HandleTypeDef htim3;
- o MX\_TIM3\_Init(void);
- o El Init, ya inicializa también el TOC, por lo que no hay que llamar a su Init
- o Configuración dada por CubeMX
- o Se va a tener que crear una estructura auxiliar para cambiar el comportamiento del TOC (por ejemplo, valor del CCR1)
	- **TIM OC InitTypeDef** my  $\overline{s}$ ConfigOC<sup> $= {0}$ ;</sup>
	- $m$  my sConfigOC.OCMode = TĪM OCMODĒ TIMING;
	- my\_sConfigOC.Pulse = TIM CNT CNT + 23;
	- my\_sConfigOC.OCPolarity = TĪM OCPOLĀRITY HIGH;
	- my\_sConfigOC.OCFastMode = TĪM OCFAST DISABLE;

CLASES PARTICULARES, TUTORÍAS TÉCNICAS ONLINE **continenta de la mateixa de la mate**<br>LLAMA O ENVÍA WHATSAPP: 689 45 44 70  $\frac{1}{100}$ ,  $\frac{1}{200}$ ,  $\frac{1}{200}$ ,  $\frac{1}{200}$ ,  $\frac{1}{200}$ 

ONLINE PRIVATE LESSONS FOR SCIENCE STUDENTS - - - CALL OR WHATSAPP:689 45 44 70

![](_page_39_Picture_25.jpeg)

Cartagena99

### **Hardware Abstraction Libraries: TIM**

#### • **Arranque:**

 $o$  TIM3->CR1  $| = 0x0001;$  $o$  TIM3->EGR  $| = 0x0001$ ;  $o$  TIM3 $\rightarrow$ SR = 0;

#### • **Polling y Actualización:**

 $o while$  ((TIM3->SR & 0x0002)==0);  $\circ$  TIM3->SR  $\&=$  ~(0x0002);  $o$  TIM3->CCR1 += 23;

#### • **Arranque:**

o HAL\_TIM\_OC\_Start(&htim3,TIM\_CHANNEL\_1 );

#### • **Polling y Actualización:**

o while(! HAL TIM GET FLAG(&htim3, TIM FLAG CC1) ) ;

- o LHAL TIM CLEAR FLAG(&htim3, TIM FLAG CC1);
- omy sConfigOC.Pulse += 23;
- o HAL\_TIM\_OC\_ConfigChannel(&htim3, &my\_sConfigOC, TIM\_CHANNEL\_1)

![](_page_40_Picture_12.jpeg)

PARTICULARES, TUTORÍAS TÉCNICAS ONLINE<br>ENVÍA WHATSAPP: 689 45 44 70 - - - ONLINE PRIVATE LESSONS FOR SCIENCE STUDENTS CALL OR WHATSAPP:689 45 44 70

![](_page_40_Picture_14.jpeg)

```
/* USER CODE BEGIN 1 */
\text{uint8} t status sys = 0;
 uint8_t old_status_sys = 0;
 uint16_t values[10] = {0, 0, 0, 0, 0, 0, 0, 0, 0, 0};
int ind values = 0;
 int average = 0;
 uint8_t text[6];
 TIM_OC_InitTypeDef my_sConfigOC = {0};
 /* USER CODE END 1 */
```

```
/* USER CODE BEGIN 2 */
BSP PB Init(BUTTON USER, BUTTON MODE GPIO);
 BSP_LCD_GLASS_Init();
 BSP_LCD_GLASS_BarLevelConfig(0);
 BSP_LCD_GLASS_Clear();
 my_sConfigOC.OCMode = TIM_OCMODE_TIMING;
 my_sConfigOC.Pulse = TIM_CNT_CNT + 23; // Be careful to update this if pulse changes
 my_sConfigOC.OCPolarity = TIM_OCPOLARITY_HIGH;
 my_sConfigOC.OCFastMode = TIM_OCFAST_DISABLE;
 if (HAL_TIM_OC_ConfigChannel(&htim3, &my_sConfigOC, TIM_CHANNEL_1) != HAL_OK) {
  Error Handler();
 }
 /* USER CODE END 2 */
```
![](_page_41_Picture_3.jpeg)

CLASES PARTICULARES, TUTORÍAS TÉCNICAS ONLINE LLAMA O ENVÍA WHATSAPP: 689 45 44 70 - - - ONLINE PRIVATE LESSONS FOR SCIENCE STUDENTS CALL OR WHATSAPP:689 45 44 70

![](_page_41_Picture_5.jpeg)

http://dte.uc3m.es

```
 /* USER CODE BEGIN WHILE */
  while (1) {
    if (BSP_PB_GetState(BUTTON_USER) == 1) { // Button pressed
      status_sys++;
     if (status sys >= 2) status sys = 0; // 0 = OFF, 1 = ON
      espera(10000);
      while (BSP_PB_GetState(BUTTON_USER)==1);
    }
  switch (status_sys) {
      case 0: if (status_sys!=old_status_sys) {
                  old_status_sys = status_sys;
                 HAL TIM OC Stop(&htim3, TIM CHANNEL 1);
                  BSP_LCD_GLASS_Clear();
<b>1 <i><b>1 <i>1</del> <b><i>1</del>
                break;
      default: if (status_sys!=old_status_sys) {
                  old_status_sys = status_sys;
                  my_sConfigOC.Pulse = TIM_CNT_CNT + 23;
                  if (HAL_TIM_OC_ConfigChannel(&htim3, &my_sConfigOC, TIM_CHANNEL_1) != HAL_OK) {
                   Error Handler(); }
                 HAL TIM OC Start(&htim3, TIM CHANNEL 1);
<b>1 <i><b>1 <b>1 <b>1
               while (! HAL TIM GET FLAG(&htim3, TIM FLAG CC1));
                 HAL TIM CLEAR FLAG(&htim3, TIM FLAG CC1);
                my_sConfigOC.Pulse += 23;
               if (HAL TIM OC ConfigChannel(&htim3, &my sConfigOC, TIM CHANNEL 1) != HAL OK) {
                    Error_Handler(); }
                HAL_ADC_Start(&hadc);
                HAL_ADC_PollForConversion(&hadc, 10000);
                values[ind_values] = HAL_ADC_GetValue(&hadc);
                ind_values++;
               if (ind values \geq 10)
1 average = 0
\frac{1}{2} assament into \frac{1}{2}dicalcuavi
Bin2Ascii(University)<br>
Bin2Ascii(University)<br>
Bin2Ascii(University)
BELCOR WHATSAPP.009
                                          PARTICULARES, TUTORÍAS TÉCNICAS ONLINE<br>DENVÍA WHATSAPP: 689 45 44 70
                                                    - - -
                                  ONLINE PRIVATE LESSONS FOR SCIENCE STUDENTS
                                  CALL OR WHATSAPP:689 45 44 70
```
http://dte.uc/20 **Igpl @ofgi<u>d-ex</u>nite Sprivile BS @9 Ia Sociedad de la Información y de Comerció Electronico, de 11 de julio de 2002.<br>Miación contenida en el documento es ilícita o lesiona bienes o derechos de un tercero háganoslo saber y**  $www$ <sub> $\frac{1}{2}$ </sub> *<u><i>HELLOSER CODEL EXAMS SAHVEIRS & G'*</u> www.cartagena99.com no se hace responsable de la información contenida en el presente documento en virtud al<br>Artículosizal do bal explos Sergicias de la Sociedad de la Información y de Comercio Electrónico, de 11 de julio

**break; break; <b>break; break;** 

#### **Ejemplo con Interrupciones**

![](_page_43_Picture_1.jpeg)

TICULARES, TUTORÍAS TÉCNICAS ONLINE<br>′IA WHATSAPP: 689 45 44 70 - - - ONLINE PRIVATE LESSONS FOR SCIENCE STUDENTS CALL OR WHATSAPP:689 45 44 70

![](_page_43_Picture_3.jpeg)

http://dte.uc3m.es

**SOBBLIGLEY DEO GINICIOS DE La SOCIECAR DE LA INTOLTARIAD X REVENDACIÓ ELECTRO**IDO, DE 11 DE JUIIO DE 2002.<br>Hidación contenida en el documento es hicita designa bienes o derechos de un tercero háganosio saber y será retira **O NGC riagenácio com no se hace responsable de la información contenida en el presente documento en virtud al<br>Articulo I A b de la Ley de Servicios de la Sociedad de la Información y de Comercio Electrónico, de 11 de juli** 

# **Descripción y Análisis**

- El ejercicio es el mismo que el anterior, pero utilizando interrupciones.
- Recursos a utilizar:
	- o GPIOA: Botón USER (PA0)
	- o LCD
	- o TIM3 en modo TOC sin salida hardware, con pre-escalado de 31 (para saltos de 1us, e incremento de CCR = 23 (para cumplir con 1/44KHz)
		- **Interrupción por comparación exitosa en el canal 1**
	- o ADC en 12 bits y conversión simple
		- Interrupción por finalización de la conversión

![](_page_44_Picture_9.jpeg)

CULARES, TUTORIAS TECNICAS ONLINE<br>LWHATSAPP: 689 45 44 70 - - - **PRIVATE LESSONS FOR SCIENCE STUDENTS** LATSAPP:689 45 44

![](_page_44_Picture_11.jpeg)

#### Diagrama de Bloques

![](_page_45_Figure_1.jpeg)

# Diagrama de Flujo

![](_page_46_Figure_1.jpeg)

**SOBBLIGLEY DEO GNUCIOS DE La SOCIECTA DE LA INTOLTACIÓN SER L'OMALCIÓ ELECTRO**NCO, DE 11 DE JUIIO DE 2002.<br>Hidación contenida en el documento es hicita designa bienes o derechos de un tercero háganosio saber y será retira **O NGC riagenácio com no se hace responsable de la información contenida en el presente documento en virtud al<br>Articulo I A b de la Ley de Servicios de la Sociedad de la Información y de Comercio Electrónico, de 11 de juli** 

### Diagrama de Flujo

![](_page_47_Figure_1.jpeg)

**SOBBLIGLEY DEO GINICIOS DE La SOCIECAR DE LA INTOLTARIAD X REVENDACIÓ ELECTRO**NCO, DE 11 DE JUIIO DE 2002.<br>Hidación contenida en el documento es hicita designa bienes o derechos de un tercero háganosio saber y será retira **O NGC riagenácio com no se hace responsable de la información contenida en el presente documento en virtud al<br>Articulo I A b de la Ley de Servicios de la Sociedad de la Información y de Comercio Electrónico, de 11 de juli** 

#### **STM32 CubeMX**

- Todo es idéntico a lo que se ha realizado SIN Interrupciones
- Adicionalmente, en aquellos periféricos en los que se va a activar la interrupción, hay que activar el NVIC en cada periférico
	- o TIM3
	- o ADC

![](_page_48_Picture_5.jpeg)

TICULARES, TUTORÍAS TÉCNICAS ONLINE<br>′IA WHATSAPP: 689 45 44 70 - - - ONLINE PRIVATE LESSONS FOR SCIENCE STUDENTS CALL OR WHATSAPP:689 45 44 70

![](_page_48_Picture_7.jpeg)

![](_page_49_Picture_59.jpeg)

**SOBBLIGLEY DEO GINICIOS DE La SOCIECAR DE LA INTOLTARIAD Y RELLOTOR CO ELECTRONICO, DE 11 DE JUIIO DE 2002.<br>Hilación contenida en el documento es fileja designa bienes o derechos de un tercero háganosio saber y será retir** 

#### *Activa la IRQ* **STM32 CubeMX: IRQ en TIM3** *en la pestaña NVIC Settings* Configuration Reset Configuration **Parameter Settings O** User Constants **DMA Settings O** NVIC Settings ಿ NVIC Interrupt Table Enabled reemption Priority **Sub Priority** TIM3 global interrupt ◡ IO.

![](_page_50_Picture_95.jpeg)

http://dte.uc3m.es

**SOBBLIGLEY DEO GINICIOS DE La SOCIECAR DE LA INTOLTARIAD Y RELLOTOR CO ELECTRONICO, DE 11 DE JUIIO DE 2002.<br>Hilación contenida en el documento es fileja designa bienes o derechos de un tercero háganosio saber y será retir O NGC riagenácio com no se hace responsable de la información contenida en el presente documento en virtud al<br>Articulo I A b de la Ley de Servicios de la Sociedad de la Información y de Comercio Electrónico, de 11 de juli** 

### **Hardware Abstraction Libraries: IRQs**

- Hay que crear las funciones Callback necesarias
	- o Se recomienda que se haga en la sección entre USER CODE BEGIN 4 y USER CODE END 4
- En este caso hay que crear:
	- o void HAL\_TIM\_OC\_DelayElapsedCallback(TIM\_HandleTypeDef \*htim)  $\{$   $\ldots$   $\}$
	- o void HAL\_ADC\_ConvCpltCallback(ADC\_HandleTypeDef\* hadc) { … }
- Los flags ya se limpian en la RAI creada por el CubeMX
	- o Esa RAI es la que llamará a la Callback dependiendo del evento correspondiente
- En los lugares correspondientes, hay que activar la IRQ

o Por ejemplo, las llamadas XXXXX\_Start() y XXXXX\_Stop() hay que cambiarlos por XXXXX Start  $\overline{\text{IT}}$ () y XXXXX Stop IT()

• Y por supuesto, se han de crear las variables globales necesarias

![](_page_51_Picture_11.jpeg)

<u>O Se recomienda que se haga entre USER CONE CONE Entre USER CON E</u><br>El ama o Envía Whatsapp: 689 45 44 70 - - -

ONLINE PRIVATE LESSONS FOR SCIENCE STUDENTS CALL OR WHATSAPP:689 45 44 70

![](_page_51_Picture_14.jpeg)

```
/* USER CODE BEGIN PV */
uint16_t values[10] = {0, 0, 0, 0, 0, 0, 0, 0, 0, 0};
int ind values = 0;
int average = 0;
TIM_OC_InitTypeDef my_sConfigOC = {0};
/* USER CODE END PV */
```

```
/* USER CODE BEGIN 1 */
\text{uint8} t status sys = 0;
 uint8_t old_status_sys = 0;
 uint8_t text[6];
 int old_average = 0;
 /* USER CODE END 1 */
```

```
/* USER CODE BEGIN 2 */
 BSP_PB_Init(BUTTON_USER, BUTTON_MODE_GPIO);
  BSP_LCD_GLASS_Init();
  BSP_LCD_GLASS_BarLevelConfig(0);
  BSP_LCD_GLASS_Clear();
  //Copy from HAL_TIM_Init() as to get sConfigOC values
  my_sConfigOC.OCMode = TIM_OCMODE_TIMING;
  my_sConfigOC.Pulse = TIM_CNT_CNT + 23; // Be careful tu update this if pulse changes
  my_sConfigOC.OCPolarity = TIM_OCPOLARITY_HIGH;
  my_sConfigOC.OCFastMode = TIM_OCFAST_DISABLE;
if the configuration of the CLASES PARTICULARES, TUTORÍAS TÉCNICAS ONLINE LLAMA O ENVÍA WHATSAPP: 689 45 44 70
 Error_Handler();
<u><u><b></u></u>
                                                  - - -
                                 ONLINE PRIVATE LESSONS FOR SCIENCE STUDENTS
                                 CALL OR WHATSAPP:689 45 44 70
```
![](_page_52_Picture_4.jpeg)

```
 /* USER CODE BEGIN WHILE */
  while (1)
   {
     if (BSP_PB_GetState(BUTTON_USER) == 1) { // Button pressed
       status_sys++;
      if (status sys >= 2) status sys = 0; // 0 = OFF, 1 = ON
       espera(10000);
       while (BSP_PB_GetState(BUTTON_USER)==1);
     }
     switch (status_sys) {
       case 0: if (status_sys!=old_status_sys) {
                     old_status_sys = status_sys;
                    HAL TIM OC Stop IT(&htim3,TIM CHANNEL 1);
                    BSP_LCD_GLASS_Clear();
<b>1 <i><b>1 <b>1 <b>1
                  break;
       default: if (status_sys!=old_status_sys) {
                     old_status_sys = status_sys;
                     my_sConfigOC.Pulse = TIM_CNT_CNT + 23;
                     if (HAL_TIM_OC_ConfigChannel(&htim3, &my_sConfigOC, TIM_CHANNEL_1) != HAL_OK) {
                      Error Handler();
 }
                    HAL TIM OC Start IT(&htim3,TIM CHANNEL 1);
<b>1 <i><b>1 <b>1 <b>1
                   if (average != old_average) {
ELASES PARTICULARES, TUTORÍAS TÉCNICAS ONLINE LLAMA O ENVÍA WHATSAPP: 689 45 44 70
                    // Show average in LLAMA O
                    Bin2Ascii((unsigned short)average, text);
                    BSP_LCDCD_GRAMS_DISPLASS_DISPLASS_DISPLAYS_MEXICALLY_CONDENTS
<i><u><b> } <i><b>   <i><b> <b> <b></u>
<u> break; and break; and break; and break; and break; and break; and break; and break; and break; and break; and b</u>
                                                        - - -
                                    CALL OR WHATSAPP:689 45 44 70
```
http://dte.uc/20 LZ **frage ta Lemas en Misios fra la p**ogladad de la Información y de Comerció Electronico, de 11 de julio de 2002.<br>Imación contenida en el documento es ilícita o lesiona bienes o derechos de un tercero háganoslo saber y se  $\frac{1}{2}$ Artícul**y <del>17 11 de la</del> Ley de Servision de la Socia**<br>Si la información contamina en distribución www.cartagena99.com no se hace responsable de la información contenida en el presente documento en virtud al<br>Artículo 47.<del>1 de la</del> Lende Servisios de la Sociedad de la Información y de Comercio Electrónico, de 11 de julio

```
/* USER CODE BEGIN 4 */
// Callback for TIM3 IRQ
void HAL_TIM_OC_DelayElapsedCallback(TIM_HandleTypeDef *htim) {
  my_sConfigOC.Pulse += 23;
   if (HAL_TIM_OC_ConfigChannel(&htim3, &my_sConfigOC, TIM_CHANNEL_1) != HAL_OK)
 {
      Error Handler();
     }
   // Start ADC
  HAL_ADC_Start_IT(&hadc);
}
// Callback for ADC IRQ
void HAL_ADC_ConvCpltCallback(ADC_HandleTypeDef *hadc) {
  values[ind_values] = HAL_ADC_GetValue(hadc);
   ind_values++;
  if (ind values >= 10) ind values = 0;
   // Compute average
  average = 0; for (int i=0; i<10; i++) average += values[i];
   average = average / 10;
}
```
![](_page_54_Picture_2.jpeg)

**CLASES PARTICULARES, TUTORÍAS TÉCNICAS ONLINE LAMA O ENVÍA WHATSAPP: 689 45 44 70** - - - ONLINE PRIVATE LESSONS FOR SCIENCE STUDENTS CALL OR WHATSAPP:689 45 44 70

![](_page_54_Picture_4.jpeg)

http://dte.uc3m.es

### **Ejercicios Propuestos**

- 1. Convierta los ejemplos dados en el Tema de ADC y DAC utilizando Abstracción Hardware
- 2. Convierta los ejemplos dados sobre TOC utilizando HAL
	- 1. Tenga en cuenta que si no va a utilizar más de un canal, y además no tiene salida hardware, puede utilizar la funcionalidad TIM Base
- 3. Convierta los ejemplos de TIC y PWM utilizando CubeMX y HAL

![](_page_55_Picture_5.jpeg)

ICULARES, TUTORÍAS TÉCNICAS ONLINE<br>A WHATSAPP: 689 45 44 70 - - - <u>E PRIVATE LESSONS FOR SCIENCE STUDENTS</u> LATSAPP:689 45 44

![](_page_55_Picture_7.jpeg)